#### **BAB III**

#### **PELAKSANAAN KERJA MAGANG**

#### **3.1 Kedudukan dan Koordinasi**

Penulis bekerja dibawah perintah Production Manager dan dibawah naungan Bapak Gaga Nugraha selaku CEO Dalang Studio. Supervisor VFX/CG bersama dengan senior artist membimbing penulis dalam proses pembuatan pekerjaan serta memberi masukan dan dukungan selama kegiatan magang.

Alur kerja di Dalang Studio berlangsung setelah dapat brief dari klien (Produser Film/TV Series). Diawali dengan Picture lock dan setelah menonton hasil piclock kemudian mendapat briefing singkat mengenai project dari Production Manager mengenai pembagian shot yang akan dikerjakan.

Setelah brief dilakukan, kemudian tahap pengerjaan dimulai. Sebelum mengerjakan biasanya akan mencari referensi apabila shot membutuhkan referensi. Setelah selesai maka hasil akan dilakukan pengecekan oleh Senior Artist. Jika sudah sesuai dengan yang diinginkan selanjutnya akan preview ke Bapak Gaga Nugraha langsung.

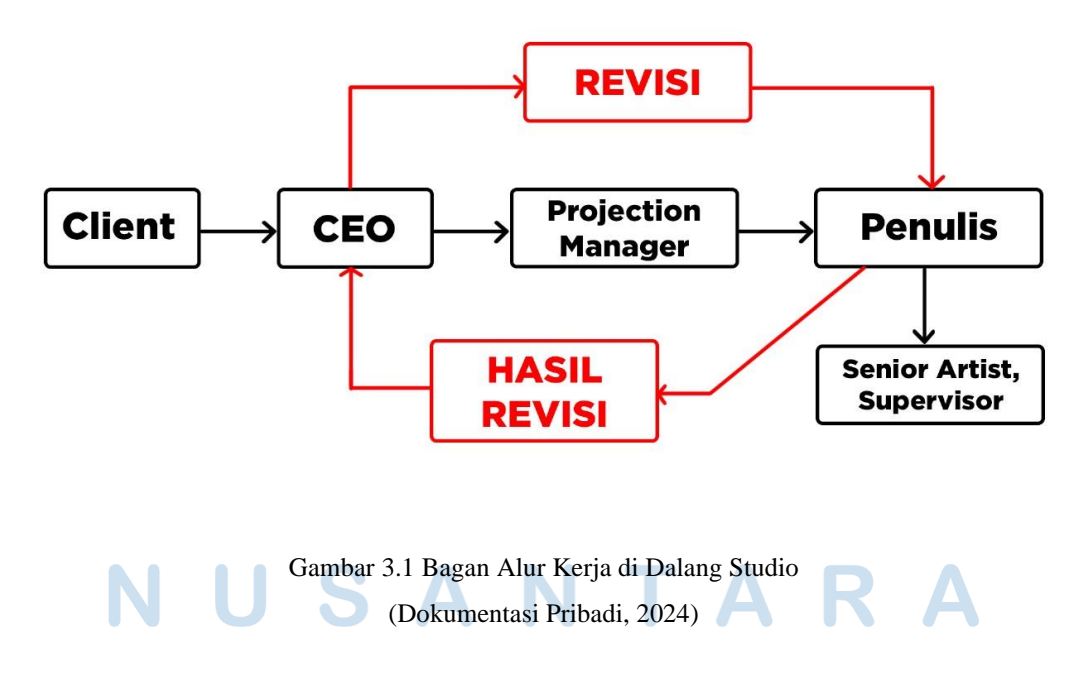

### **3.2 Tugas dan Uraian Kerja Magang**

Penulis bekerja di Dalang Digital Studio sebagai VFX Artist yang berfungsi membuat *special effects* dalam film Indonesia khususnya untuk film horror. Penulis tidak mempunyai deskripsi pekerjaan yang khusus sehingga mencoba semua.

### **3.2.1 Tugas yang Dilakukan**

Berikut merupakan pekerjaan penulis dalam melaksanakan kerja magang di Dalang Digital Studio.

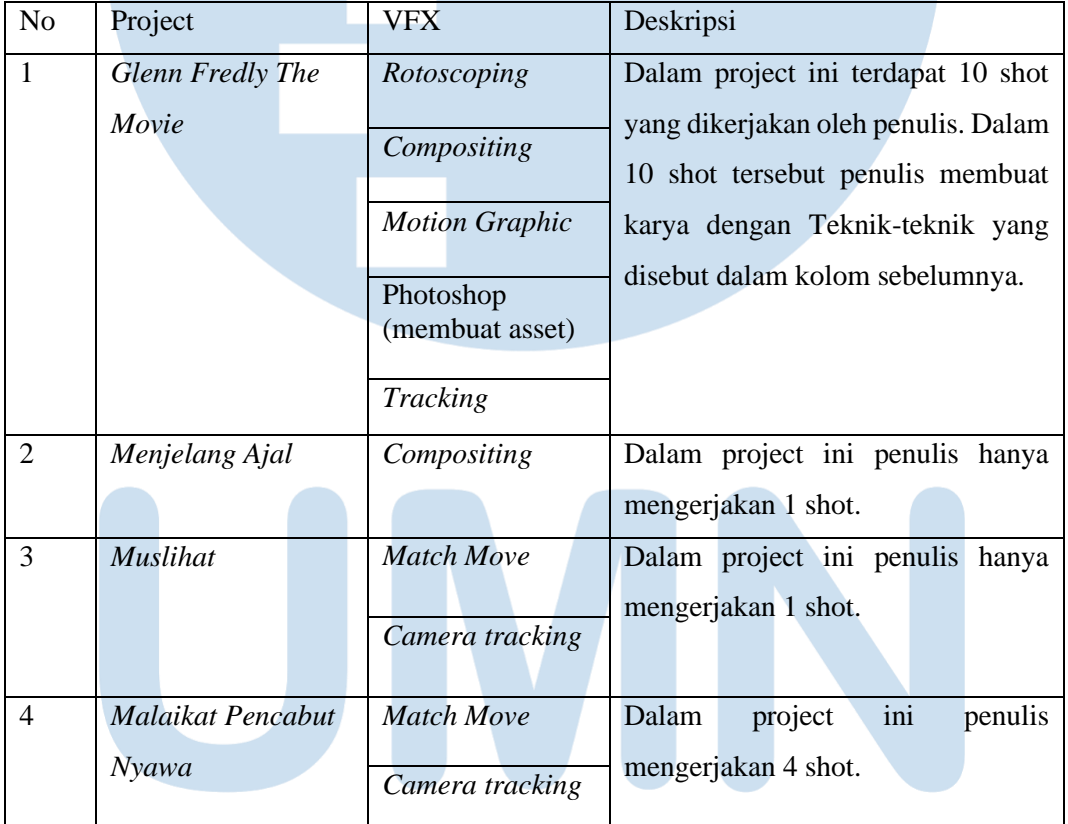

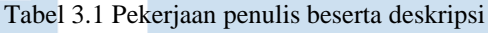

(Dokumentasi Pribadi)

Dalam pelaksanaan kerja magang di Dalang Digital Studio, penulis bekerja sebagai VFX Artist yang bertanggung jawab atas *special effects* dalam project yang dikerjakan. Penulis telah mengerjakan beberapa shot dari 4 project. Berikut adalah

uraian pelaksanaan kerja magang yang telah dilakukan penulis di Dalang Digital Studio.

| No.            | Periode                  | Projek                  | Deskripsi                                    |
|----------------|--------------------------|-------------------------|----------------------------------------------|
| $\mathbf{1}$   | 22 Januari - 01 Februari | Still Life Buah         | Latihan<br>modelling<br>dan <i>texturing</i> |
| 2              | 02 Februari - 13 Maret   | Glenn Fredly: The Movie | Compositing                                  |
| 3              | 14 Maret - 15 Maret      | Para Betina Pengikut    | Touchup dan bikin                            |
|                |                          | <i>Iblis</i>            | asset                                        |
| $\overline{4}$ | 18 Maret - 20 Maret      | Menjelang Ajal          | Compositing                                  |
| 5              | 21 Maret - 28 Maret      | Malam Pencabut Nyawa    | <i>Tracking</i><br>Camera<br>dan Match Move  |
| 6              | 29 Maret - 2 April       | Glenn Fredly: The Movie | Mengerjakan                                  |
|                |                          |                         | Tambahan shot                                |
| 7              | 5 April - 18 April       | Muslihat                | Tracking<br>Camera                           |
|                |                          |                         | dan <i>Match Move</i>                        |

Tabel 3.2 Pekerjaan penulis beserta peridoe dan deskripsi

(Dokumentasi Pribadi)

## **3.2.2 Uraian Kerja Magang**

Sebelum dikasih proyek seluruh tim akan diberi arahan mengenai *shot* yang bisa dikerjakan dan jumlahnya. Setiap proyek diberi satu bulan untuk dikerjakan yang mencakup hasil dan revisi sampai dengan tahap *render*.

- 1. Latihan 3D *Modelling*
	- *a. Modelling*

Sebelum mengerjakan proyek dari studio. Supervisor memberi latihan untuk membuat *Still life* buah dengan *medium* 3D agar penulis dapat mengerti teknik dasar *modelling* dan *texturing*. Penulis mulai dengan mengumpulkan referensi dari buah-buah yang ingin dibuat. Penulis memilih empat buah yaitu buah pir, apel, dan persik. Setelah mengumpulkan referensi kemudian masuk ke tahap *modelling*. *Modelling* adalah satu proses menciptakan objek tiga dimensi dari

bentuk, ukuran dan tekstur. *Modelling* dimulai dengan *cube* yang di*extrude* mengikuti bentuk referensi dari setiap sisi agar tidak distorsi. Kemudian penulis menambahkan *subdivison* untuk memberi permukaan yang lebih halus. Penulis melakukan *sculpting* di beberapa bagian detail buah agar lebih realistis.

Seringkali revisi yang dikasih penulis adalah bentuk dari *modelling* masih kurang sesuai dengan referensi dan penulis tidak melihat dari berbagai sisi sehingga ada sisi yang penyok. Penulis melakukan revisi dengan lebih teliti melihat referensi dan mulai melihat objek dari berbagai sisi untuk menghasilkan hasil yang lebih realistis. Penulis mengulang *modelling* agar lebih sesuai dan rapi.

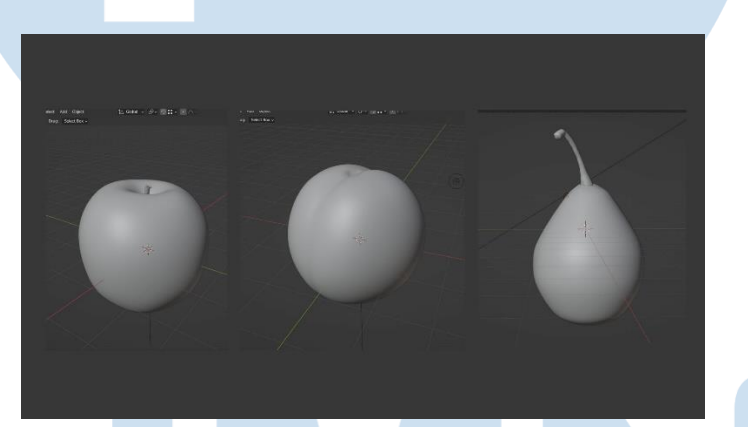

Gambar 3.2 Proses pengerjaan *modelling* pir (Dokumentasi Pribadi, 2024)

#### b. UV

Setelah proses *modelling* selesai penulis lanjut ke tahap UV dan *texturing*. Sebelum memulai *texturing* penulis membenarkan UV dari *modelling* objek yang sudah dibuat di Blender. UV adalah bagian proses mengupas model 3D menjadi *plane* 2D atau datar. sebelum memasuki proses *texturing*. Proses pengerjaan UV dimulai dengan *mark seam* dari *edge* objek 3D lalu dibuka dengan *unwrap* sehingga bentuk 2D mengikuti bentuk objek. Penulis melakukan ini untuk semua *modelling* buah yang dibikin. Penulis tidak mendapatkan revisi. Setelah UV sudah sesuai penulis lanjut menggunakan Substance Painter agar dapat membuat *detailing* sendiri untuk hasil lebih realistis.

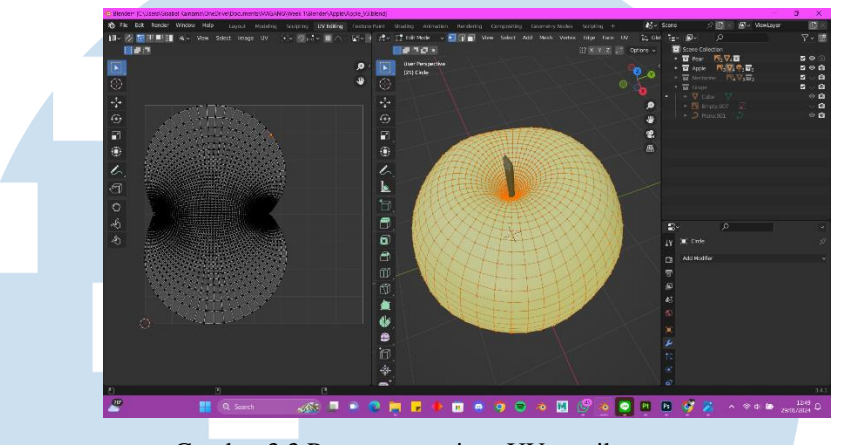

Gambar 3.3 Proses pengerjaan UV persik (Dokumentasi Pribadi, 2024)

#### *c. Texture*

Setelah tahap UV, penulis masuk ke dalam tahap *texturing* untuk menambah detail tekstur objek yang sedang dibuat sesuai dengan referensi. Tujuan akhir penulis adalah membuat buah serealistis mungkin menggunakan Substance Painter dan nodes Blender agar bisa *customize* tekstur sesuai dengan referensi sendiri. Penulis menggambar detail sendiri dalam Substance Painter menggunakan brush dan preset tekstur yang sudah tersedia dalam software.

Penulis mendapat revisi untuk membuat tekstur lebih detail lagi dan ada *flaw*nya sesuai dengan referensi. Penulis menambahkan tekstur dengam menggambar sesuai dengan pola yang ada di referensi dan mengganti preset agar terlihat lebih realistis.

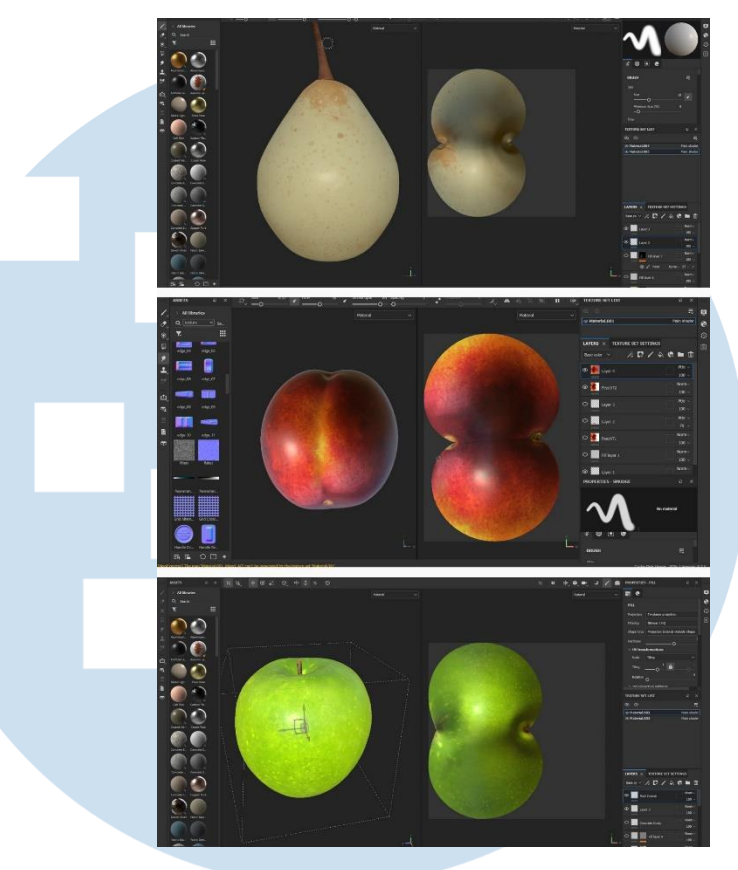

Gambar 3.4 Proses pengerjaan texturing buah (Dokumentasi Pribadi, 2024)

# *2. Compositing*

Penulis banyak mengerjakan tugas dari film *Glenn Fredly: The Movie*. Selain itu ada beberapa proyek lain seperti, *Menjelang Ajal, Malam Pencabut Nyawa, Para Betina Pecinta Iblis dan Muslihat*. Tugas utama yang dikerjakan oleh penulis adalah *compositing shot*-*shot* yang dikasih. Dalam *compositing* penulis me-*rotoscoping*, membuat asset untuk salah satu *shot* dan membuat *motion graphic* untuk keperluan shot tersebut. Contohnya seperti *shot* dibawah ini yang merupakan *shot* isiian TV dengan background dan host yang dipisahkan dan tambahan *lower third* berita yang penulis buat sendiri di Photoshop.

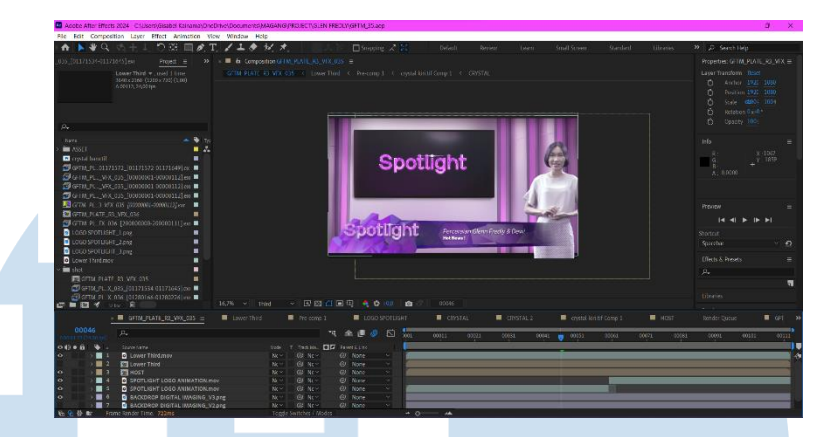

Gambar 3.5 Proses Pengerjaan VFX *Glenn Fredly: The Movie* (Dokumentasi Pribadi, 2024)

#### *a. Tracking*

Selain itu penulis mengerjakan *shot* lain, seperti *shot* dibawah. Pertama penulis *tracking* layar perangkat agar asset dapat menempel ke layar perangkat sesuai dengan pergerakan tokoh dalam film. *Tracking* adalah teknik mengikuti objek atau *background* sesuai dengan keperluan dari klien. Setelah itu penulis menyesuaikan warna *asset* dengan *shot* agar warna menyatu dengan *background*. Penulis *compositing shot* dengan menambah *plug-in* dan *noise* agar asset menyatu dengan *background*.

Penulis mengalami beberapa kendala seperti tracking yang goyang dan *blur* sehingga harus dirapihkan dengan manual.

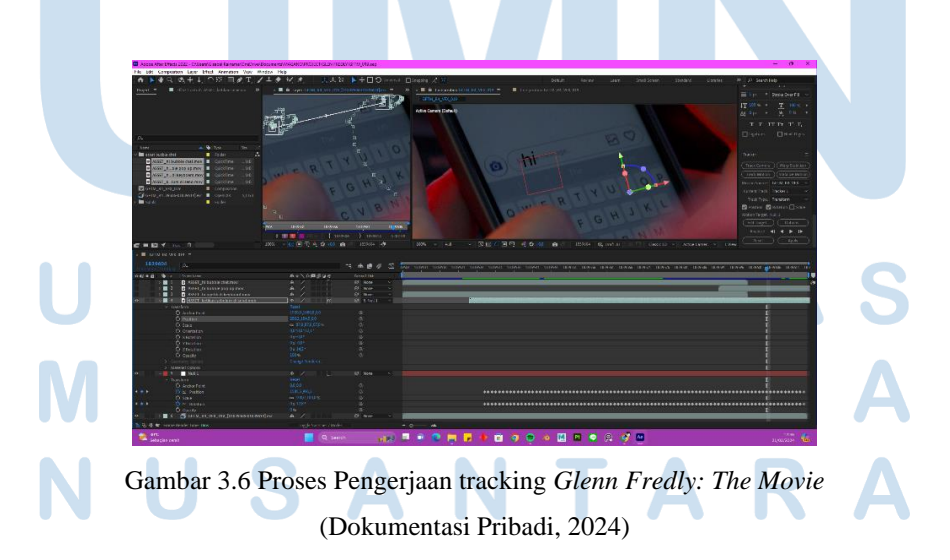

#### *b. Rotoscoping*

Untuk beberapa *shot* rotoscoping digunakan untuk memisahkan objek dengan background. Ada dua cara *rotoscoping* yang penulis gunakan yaitu dengan *plug*-*in* Mocha AE dan tools Rotobrush. Rotobrush digunakan untuk *shot* yang lebih ringan dengan pergerakan yang tidak terlalu dinamis sehingga dapat di *clean-up* dengan lebih gampang menggunakan pengaturan efek Rotobrush seperti reduce chatter, feather dan shift edge. Untuk Mocha AE penulis menggunakan untuk pergerakan yang lebih dinamis. Dalam shot dibawah penulis menggunakan Mocha AE untuk rotoscoping tokoh anak kecil agar bisa menambahkan plug in brightness. *Rotoscoping* dalam Mocha AE mempunyai keunggulan langsung track *pin point* rotoscoping sehingga tidak membuang waktu. Tetapi tidak bisa diandalkan terus jika pergerakan dari *footage* dinamis sehingga penulis harus mengatur sendiri.

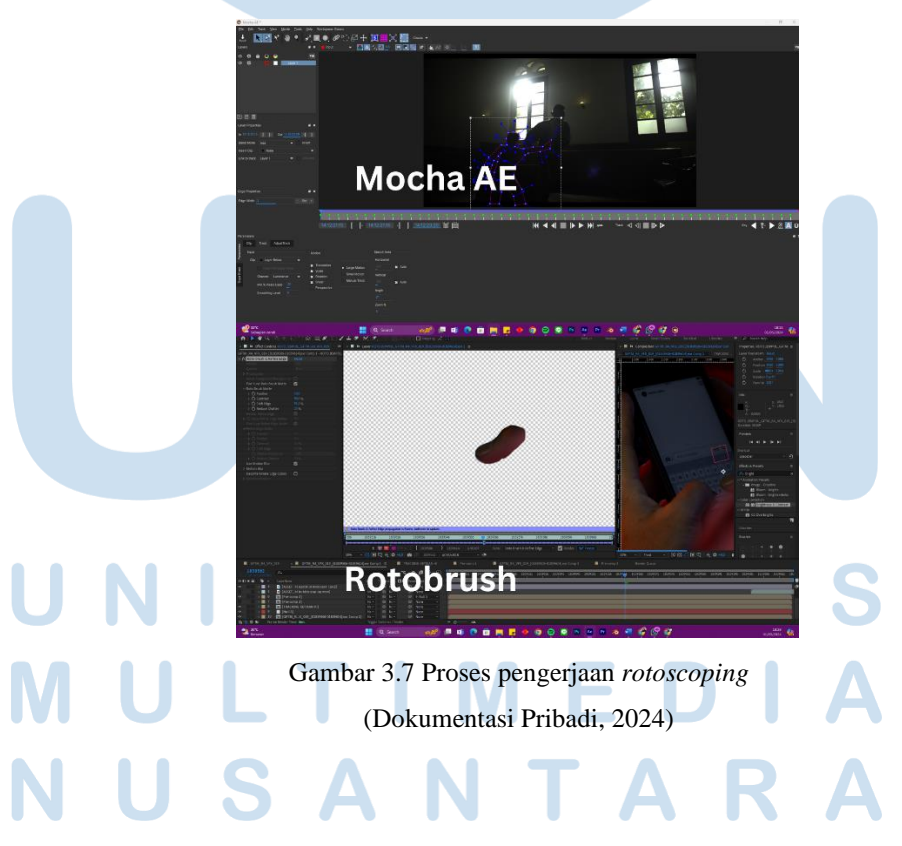

# *3. Matchmove*

Selain mengerjakan *compositing* penulis juga mengerjakan *Match Move* dan *camera tracking* dengan Blender dan PFTrack untuk membantu senior yang sedang mengerjakan *shot* simulasi.

*a. Camera Tracking*

Hal pertama yang dilakukan adalah *track camera* dalam PFTrack. Menggunakan *auto track* penulis mendapat poin *track* secara otomatis dengan titik-titik kuning mengikuti pergerakan dari shot tetapi penulis tetap melihat pergerakan titik, jika ada yang berbeda gerakan akan dihapus. Lalu diikuti dengan *camera solver*, dari titik *tracking* yang sudah di *autotrack*, titiknya dibenarkan secara keseluruhan dengan *floor grid* untuk menyamakan perspektif kamera yang kemudian di *solve* menjadi pergerakan kamera. Setelah berhasil di *solve* selanjutnya akan di *orient scene* yaitu membenarkan *floor grid* sesuai dengan perspektif *shot* agar lebih akurat.

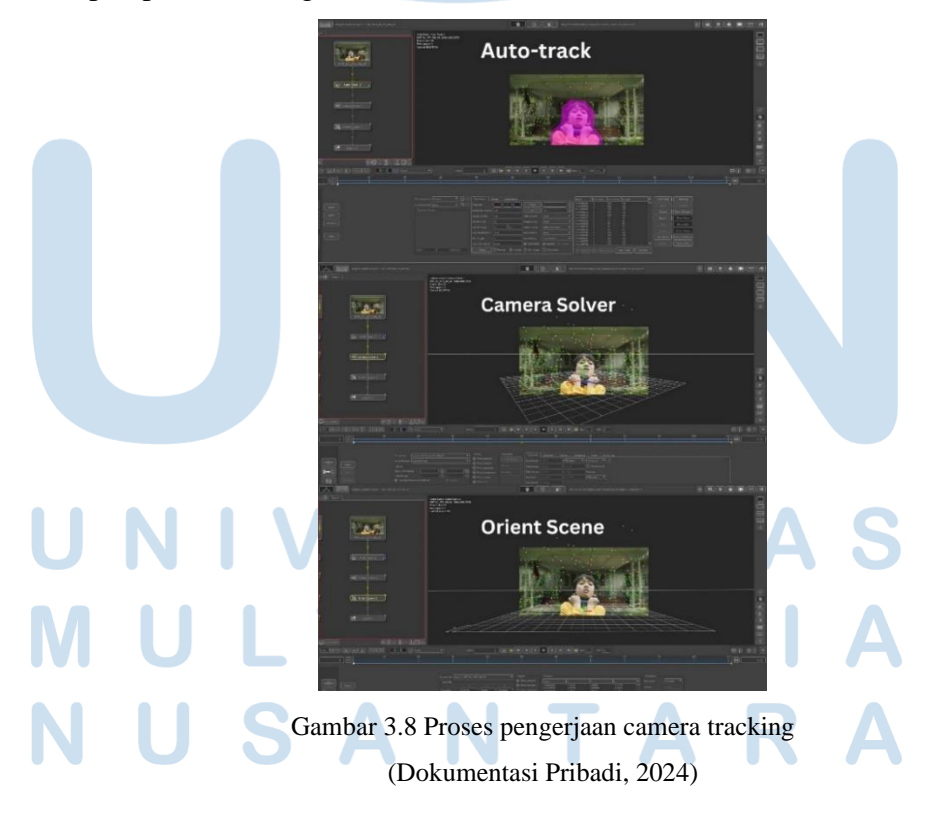

# *b. Matchmove*

Sebelum matchmove penulis import *file* dae camera track yang sudah dibuat. Proses *matchmove* dilakukan setelah camera *tracking* dengan *dummy* yang sudah disediakan untuk menyamakan pergerakan tokoh dalam *footage* dengan *dummy* 3D. penulis menggerakkan *dummy* dengan IK. Kendala yang penulis menemukan saat mengerjakan *matchmove* adalah pergerakan *dummy* yang belum sesuai dengan *footage* karena ada pergerakan yang terlalu cepat atau lambat sehingga harus dibenarkan lagi.

Proses *camera tracking* dan *matchmove* dilakukan untuk proyek *Malam Pencabut Nyawa dan Muslihat.* 

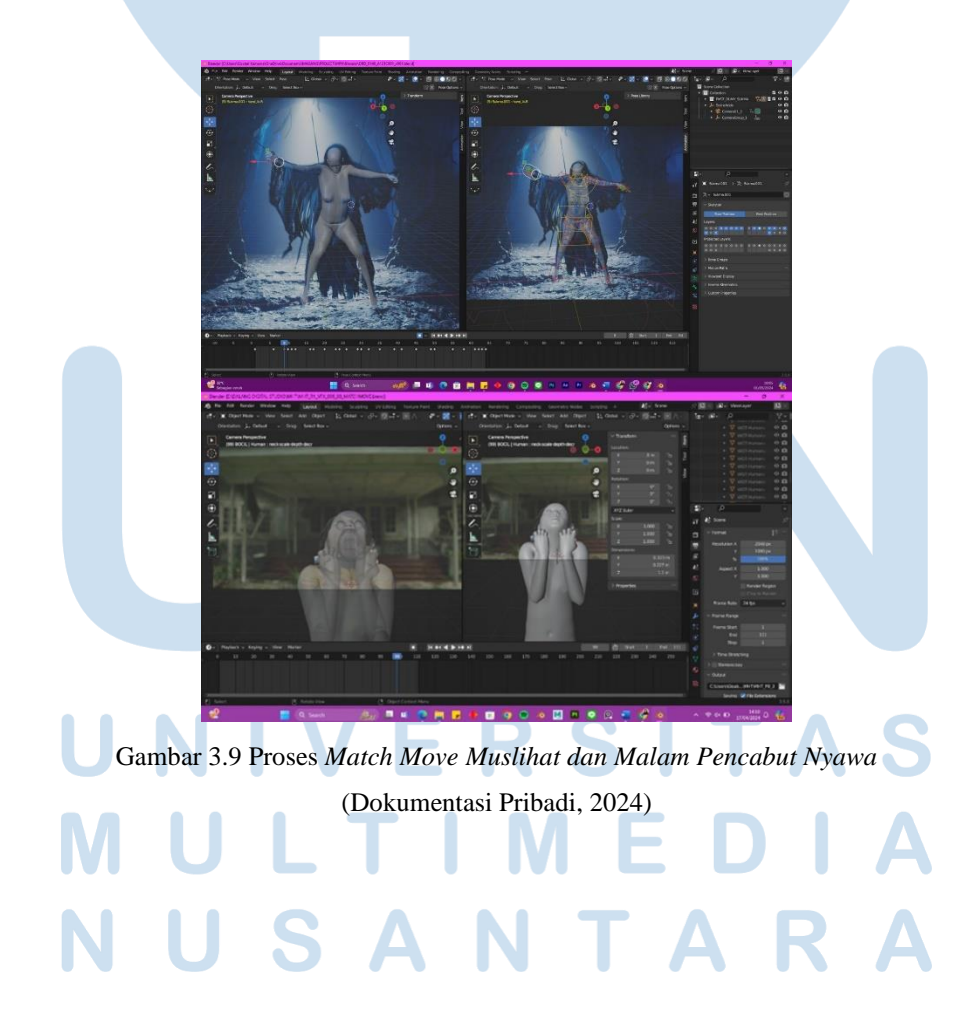

#### **3.2.3 Kendala yang Ditemukan**

Selama proses magang penulis menemukan beberapa kendala dan kesulitan yang menghambat proses kerja magang sebagai berikut.

- 1. Miskomunikasi dengan *post-house* lain mengenai *colorspace* atau detail proyek. Selama mengerjakan proyek *Glenn Fredly: The Movie* penulis mengalami kendala pada tahap akhir proyek dimana terdapat miskomunikasi dari tim lain yang membantu proses *post*-*production* mengenai *colorspace* sehingga beberapa *shot* harus dikerjakan ulang karena format warna yang digunakan tidak sesuai dengan *file* lain.
- 2. Kurangnya *space* dalam *harddisk* kantor sehingga menghambat penyaluran *file-file*. Selama mengerjakan tugas dalam kantor materi yang diberi mempunyai jumlah data yang besar ditambah dengan *file* pengerjaan sehingga mengambil storage yang banyak dalam laptop penulis dan *harddisk* kantor karena *harddisk* yang tersedia hanya satu tetapi digunakan oleh staff dalam kantor.
- 3. Seringkali mendapatkan tambahan kerjaan dengan *deadline* yang mepet sehingga menambah waktu kerja di hari sabtu dan minggu dan libur nasional atau tanggal merah. Tambahan kerja yang dikasih oleh produser kantor sebagian besar bersifat mendadak sehingga saat ada hari libur nasional atau *weekend* penulis harus masuk kantor dan lembur.
- 4. Kurangnya pendalaman materi mengenai teknik dasar VFX sehingga penulis harus diajarin dari awal dengan senior di kantor. Penulis diajarin ulang dengan cara yang benar dan rapih mengenai teknik-teknik dasar VFX seperti *tracking* dan *rotoscoping*. Kurangnya pemahaman penulis dengan teknik-teknik tersebut membuat penulis lebih lambat mengerjakan tugas yang diberi oleh kantor sehingga harus bertanya ke senior beberapa kali.

# $\blacksquare$ SANTA

#### **3.2.4 Solusi atas Kendala yang Ditemukan**

- 1. Untuk solusi dari faktor pertama mengenai jumlah proyek dan penambahan materi penulis. Penulis pertama mengkomunikasi arahan yang sudah dikasih dan konfirmasi ulang mengenai kesalahan yang telah terjadi. Setelah komunikasi ulang dengan tim lain. Penulis, supervisor dan produser mengambil keputusan dan merevisi *shot* yang perlu di revisi.
- 2. Untuk kekurangan *space* dalam *harddisk* penulis pertama komunikasi ke supervisor untuk memindahkan dan rapihkan file dalam *harddisk* dan membawa *harddisk* sendiri untuk jaga-jaga.
- 3. Penulis bersikap tegas dan komunikas dengan supervisor mengenai jam kerja tetapi dengan catatan menyelesaikan semua tugas yang sudah dikasih dan jika ada kerjaan yang menghambat hari libur penting penulis akan komunikasi dengan atasan untuk mengerjakan tugas secara WFH.
- 4. Penulis terbuka dengan pengulangan materi agar penulis dapat mendalami teknik dasar VFX dan melakukannya dengan benar dan rapih serta eksplor alat-alat lain dalam *software*.

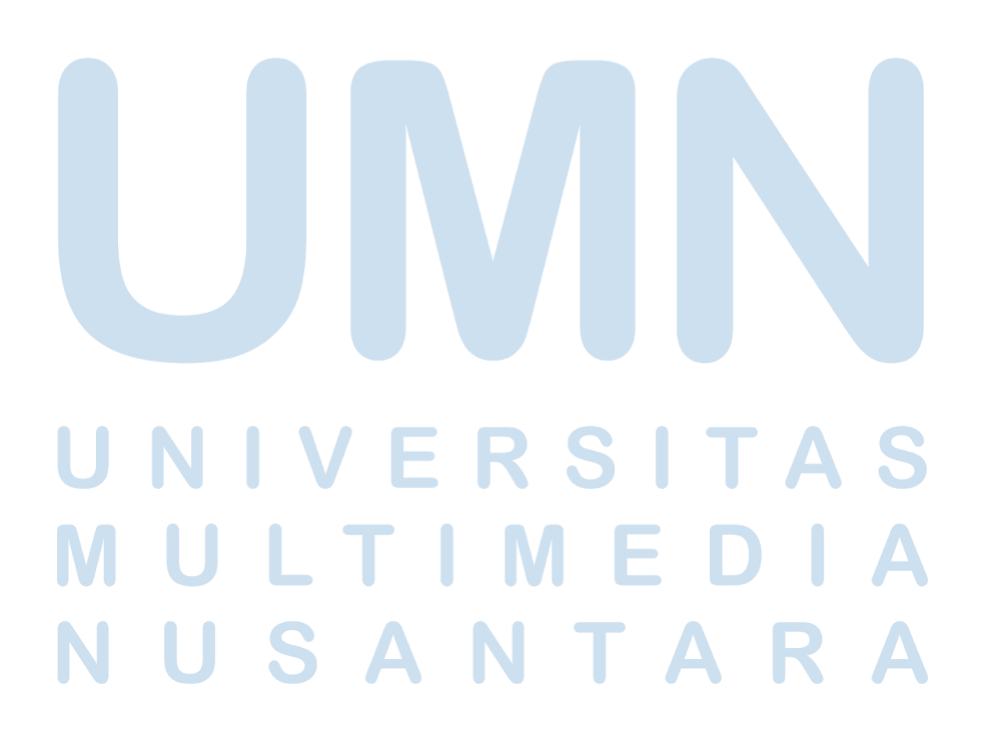